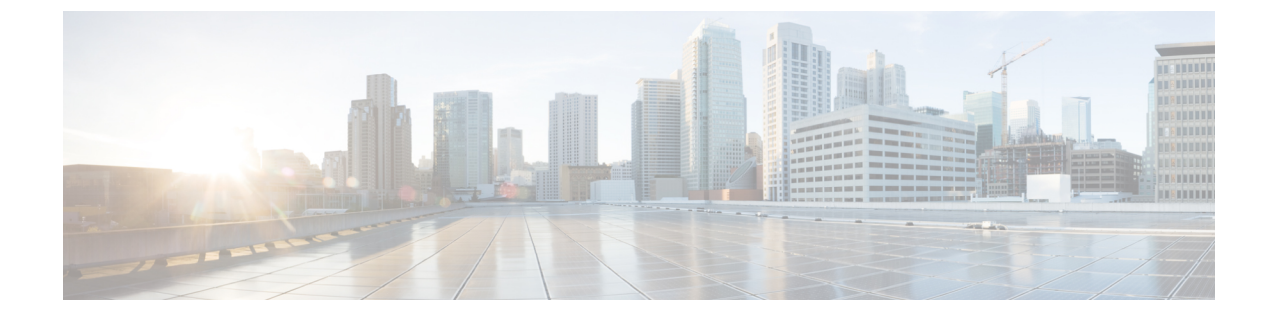

## 기본 설정 변경

- 규칙 처리 기본 설정 변경, 1 페이지
- 전화 보류 및 전화 조회 기본 설정 변경, 2 페이지

## 규칙 처리 기본 설정 변경

개인 전화 연결 규칙의 처리를 활성화 및 비활성화하고, 활성화된 개인 규칙을 처리하기 전에 먼저 Cisco Unity Connection이 전화 건 내선 번호의 벨소리를 항상 울리게 할지 여부를 선택할 수 있습니 다.

Connection이 전화 건 내선 번호의 벨소리를 먼저 울리지 않도록 설정한 경우 직통 전화와 간접 전화 의 동작이 서로 다릅니다.

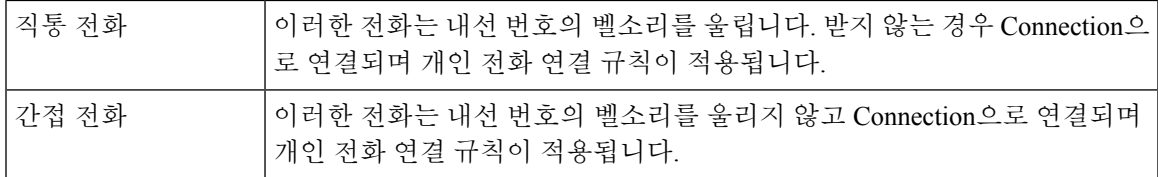

직통 전화는 직접 전화로 거는 것입니다. 예를 들어, 다른 Connection 사용자가 해당 사용자의 내선 번 호로 전화를 걸거나 외부 발신자가 사용자의 직접 회선(있는 경우)으로 전화를 거는 경우입니다. 간 접 전화는 Connection 시스템에서 사용자에게 연결되는 전화입니다. 예를 들어, 발신자가 주소록을 사용하여 사용자에게 전화를 거는 경우입니다.

프로시저

단계 **1** 개인 전화 연결 규칙 웹 도구의 기본 설정 메뉴에서 규칙 설정을 선택합니다.

단계 **2** 해당되는 경우 다음 확인란 중 하나를 선택합니다.

| 옵션        | 설명                                                                                                    |
|-----------|----------------------------------------------------------------------------------------------------|
| 든 처리 비활성화 | 개인 전화 연결 규칙의 모 이 옵션을 선택하면 수신 전화 처리 시 모든 개인 전화 연결 규칙 집합이<br> 비활성화되고 Connection에서 확인되지 않습니다. 수신 전화는 전화 건<br> 내선 번호로 연결됩니다. |

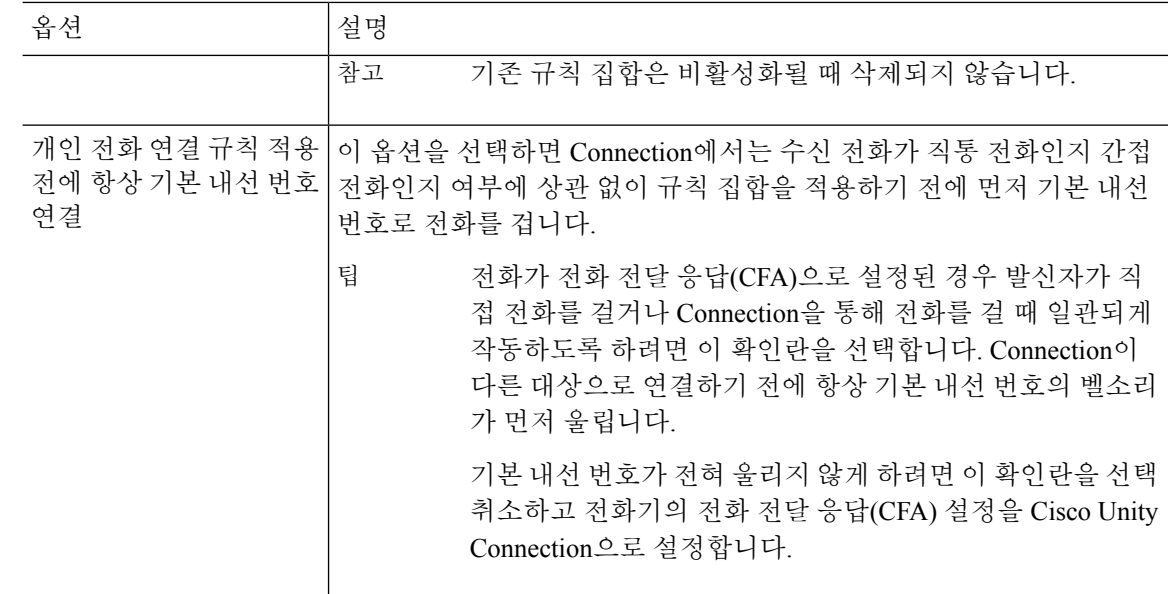

단계 **3** 저장을 선택합니다.

관련 항목

규칙 [변경](b_15cucugpctr_chapter4.pdf#nameddest=unique_13)

## 전화 보류 및 전화 조회 기본 설정 변경

전화 연결 규칙이 기본 내선 번호로 전화를 연결하도록 구성된 경우에는 전화기가 통화 중일 때 Cisco Unity Connection을 통해 통화를 처리하는 방법을 지정할 수 있습니다.

또한 Connection 관리자가 사용자에 대해 조회 옵션을 적용해 놓은 경우에는 Cisco Unity Connection 에서 전화를 조회하도록 선택할 수 있습니다. Connection에서는 발신자 이름을 묻고 전화를 연결하기 전에 발신자 이름을 재생할 수 있습니다. 또한 전화 연결 시간을 알려 주거나, 또는 간접 전화를 받을 것인지 아니면 발신자가 메시지를 남기도록 음성 메일에 연결할지 선택하는 옵션을 제공할 수 있습 니다. 규칙 기준에 맞는 전화의 조회 여부를 각 개인 전화 연결 규칙에서 구성할 수 있습니다.

 $\mathcal{Q}$ 

수신 전화가 정의된 규칙 중 어느 것과도 일치하지 않는 경우 활성화된 통화 조회 옵션을 사용하여 전화가 기본 내선 번호로 연결됩니다. 그러한 전화를 조회하지 않으려면 와일드카드 문자를 사용하 여 모든 전화와 일치하는 규칙을 만들고 규칙 집합의 마지막 규칙이 되게 합니다. 팁

프로시저

단계 **1** 개인 전화 연결 규칙 웹 도구의 기본 설정 메뉴에서 전화 보류 및 조회를 선택합니다.

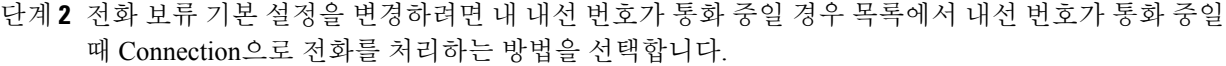

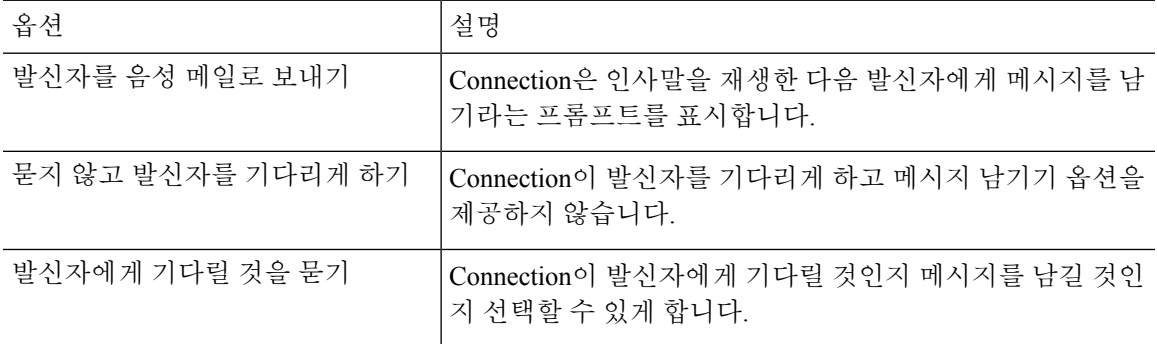

단계 **3** 전화 조회 기본 설정을 변경하려면 전화 조회 섹션에서 해당되는 확인란을 하나 이상 선택합니다.

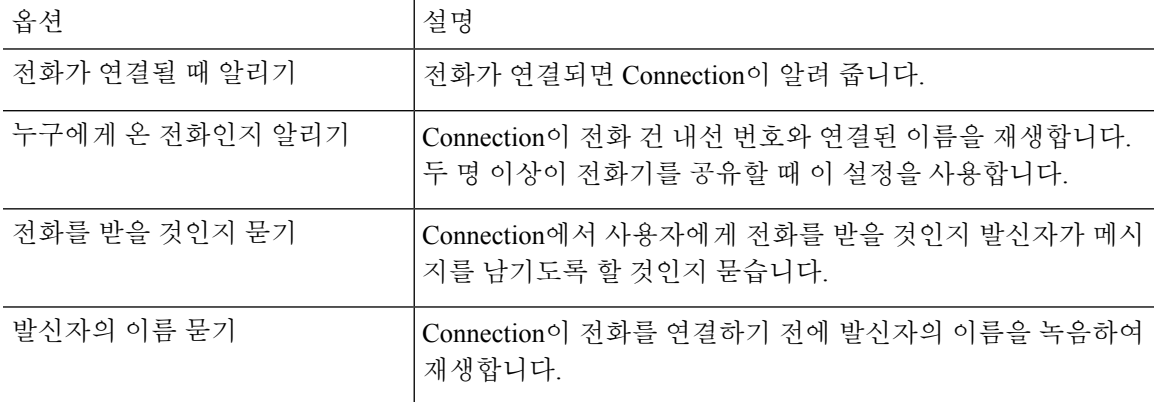

다음 사항을 고려하십시오.

- 전화기를 같이 공유하는 사람에게 온 전화를 받지 않으려면 누구에게 온 전화인지 알리기와 전 화를 받을 것인지 묻기 확인란을 모두 선택합니다.
- 발신자 ID에 따라 전화를 받거나 거부하려면 전화를 받을 것인지 묻기 및 발신자의 이름 묻기 확 인란을 모두 선택합니다.

전화를 받겠다고 승인하면 Connection이 전화를 연결합니다. 거부하면 Connection이 음성 메일로 전 화를 연결합니다.

단계 **4** 저장을 선택합니다.

 $\overline{\phantom{a}}$ 

I

번역에 관하여

Cisco는 일부 지역에서 본 콘텐츠의 현지 언어 번역을 제공할 수 있습니다. 이러한 번역은 정보 제 공의 목적으로만 제공되며, 불일치가 있는 경우 본 콘텐츠의 영어 버전이 우선합니다.